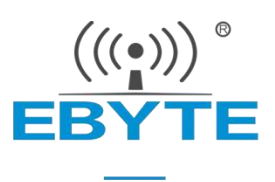

# E70-433NW14S 产品规格书

## 433MHz 星型自组网 透明传输 无线串口模块

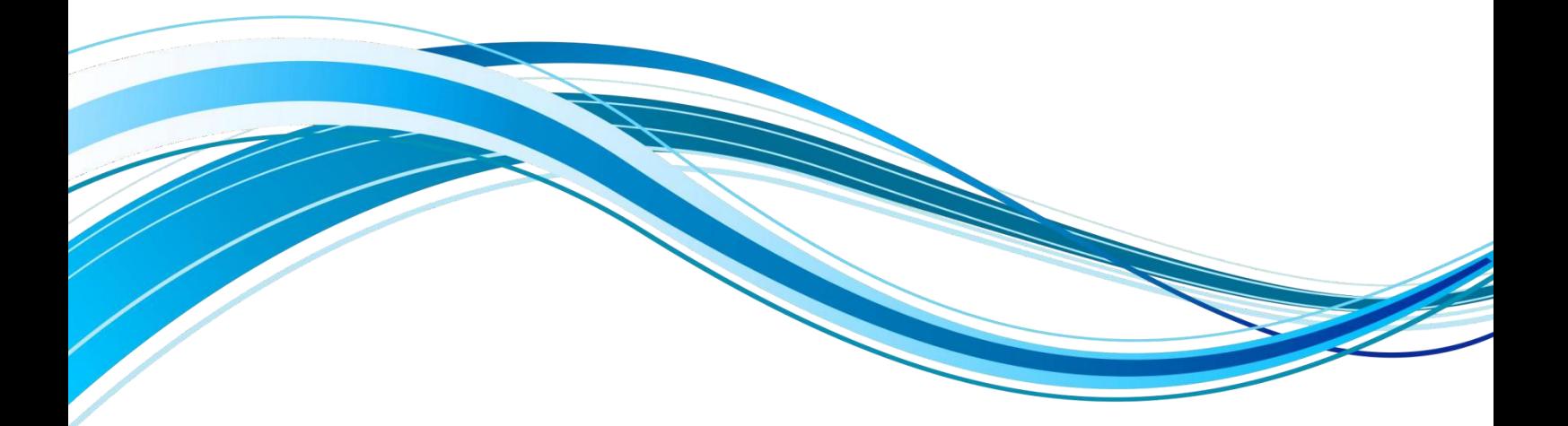

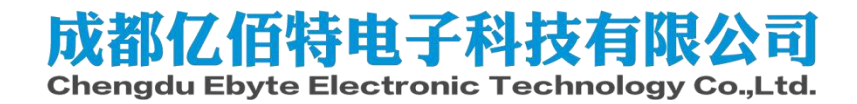

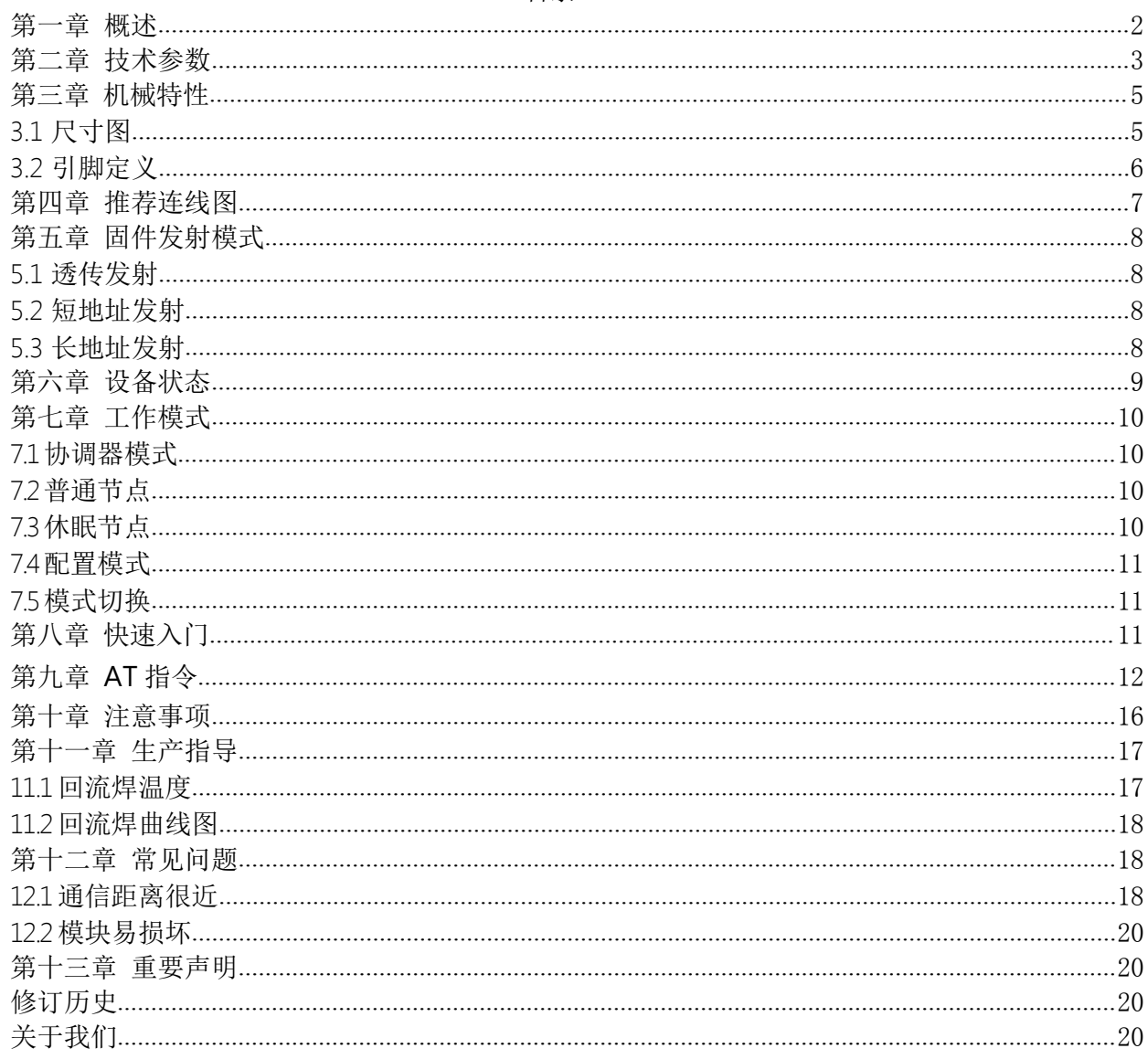

#### 目录

#### <span id="page-2-0"></span>第一章 概述

#### 1.1 简介

E70 NetWork 系列是星型组网模块,工作在 433MHz 频段,模块集主机(协 三 ((;))) 调器)、终端(节点)为一体,具有长距离、高速率两种传输模式,一个主机 —— (协调器)支持多达 200 个节点与其通讯,所有操作配置采用行业标准 AT 指令, 极大简化用户操作适用于多种无线通讯组网场景。<br>  $\begin{array}{ccc} \text{Weyl} & \text{Weyl} \\ \text{Weyl} & \text{Weyl} \\ \text{Weyl} & \text{Weyl} \\ \text{Weyl} & \text{Weyl} \end{array}$ 

E70 NetWork 系列是在国内首个支持 200 节点并发的 433MHz 无线模块 (该技术荣获国家发明专利授权),解决了传统 433MHz 无线数传无法并发而引 起的一系列问题。可以并发后,用户无需再花费精力处理复杂组网协议,从而大 大降低了客户的开发难度,缩短了用户的开发周期。其协议保证了整个无线通信 系统的稳定性、得包率。

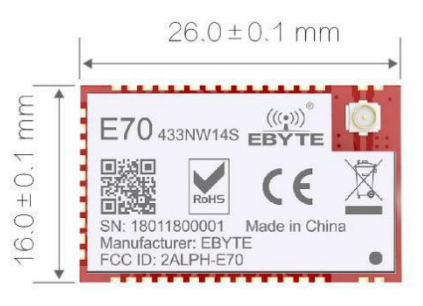

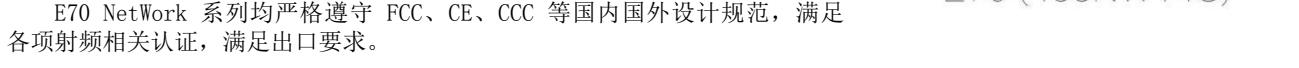

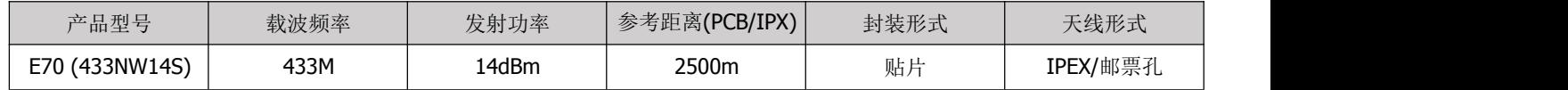

#### 1.2 特点功能

【超低功耗】: 休眠模式下平均电流小于 2uA。

【三种传输格式】: 在协调器模式, 支持广播传输, 短地址传输、长地址传输。

【多发一收】:最大支持 200 个节点同时并发数据, 保证传输数据的可靠性与时效性。

【AES128 加密】: 通讯采用 AES128 数据加密, 保证数据包安全可靠性。

【参数保存】:用户设置好参数以后,模块参数将会保存,断电不丢失,重新上电后模块会按照设置好的参数进行工作。

【两种传输模式】:固件集成长距离模式、高速率模式,适应多种应用场合。

【低功耗节点】:可配置为低功耗节点模式,该模式下,节点周期唤醒请求数据。

【8 种数据输出模式】:用户可配置多种数据输出模式,适应不同需求场景。

【CSMA/CA】:支持冲突避免的载波多路侦听技术(carrier sense multiple access with collision avoidance, CSMA-CA)。

【指定频点指令】: 增加 AT+CNCFG=Value 指令, 用于指定模块工作信道。

# <span id="page-3-0"></span>第二章 技术参数

### 2.1 通用参数

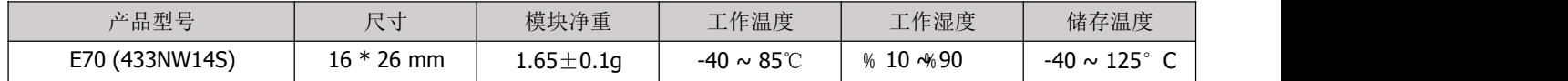

### 2.2 电气参数

# 2.2.1 发射电流

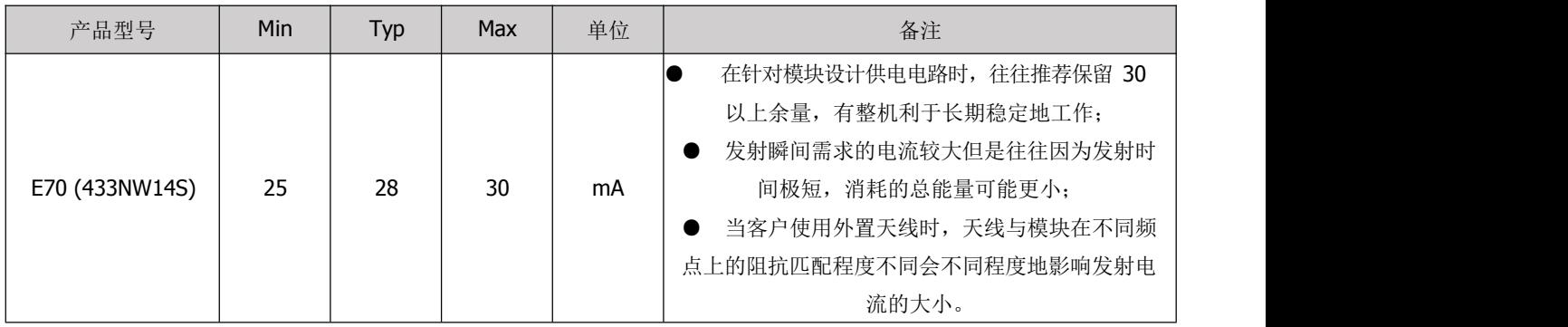

#### 2.2.2 接收电流

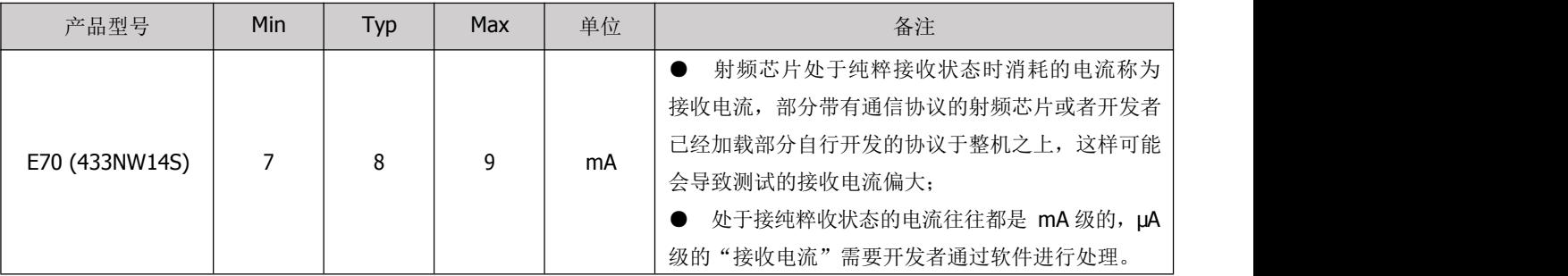

## 2.2.3 关断电流

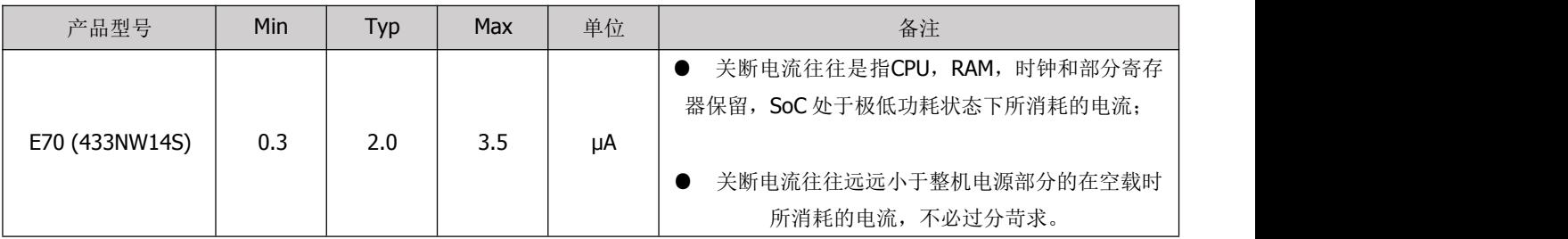

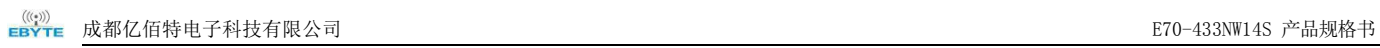

### 2.2.4 供电电压

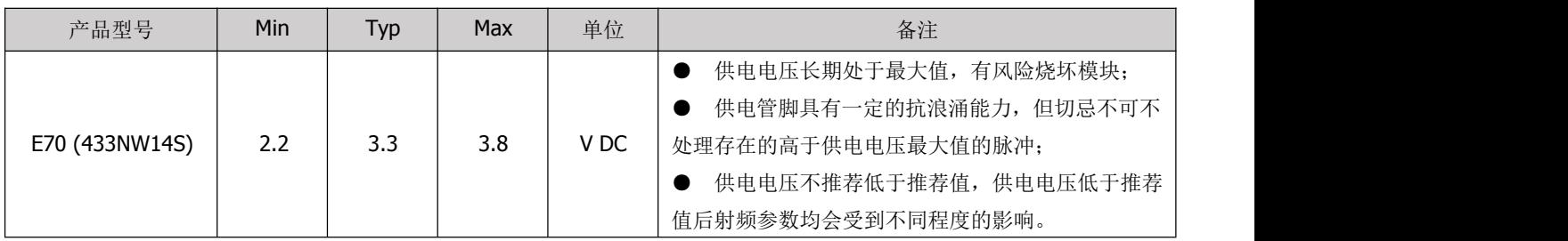

## 2.2.5 通信电平

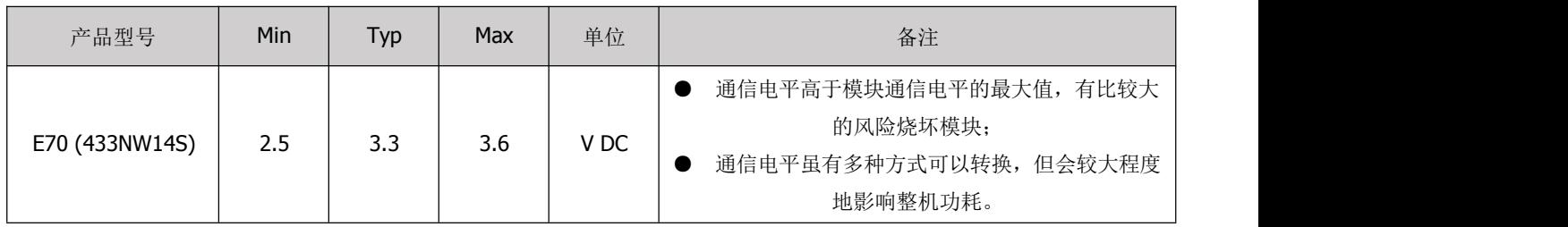

#### 2.3 射频参数

#### 2.3.1 发射功率

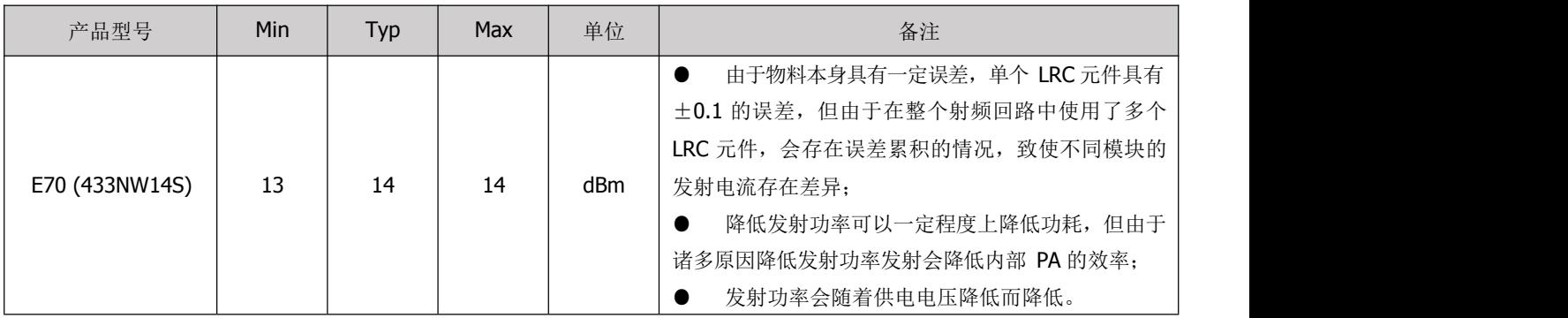

### 2.3.2 接收灵敏度

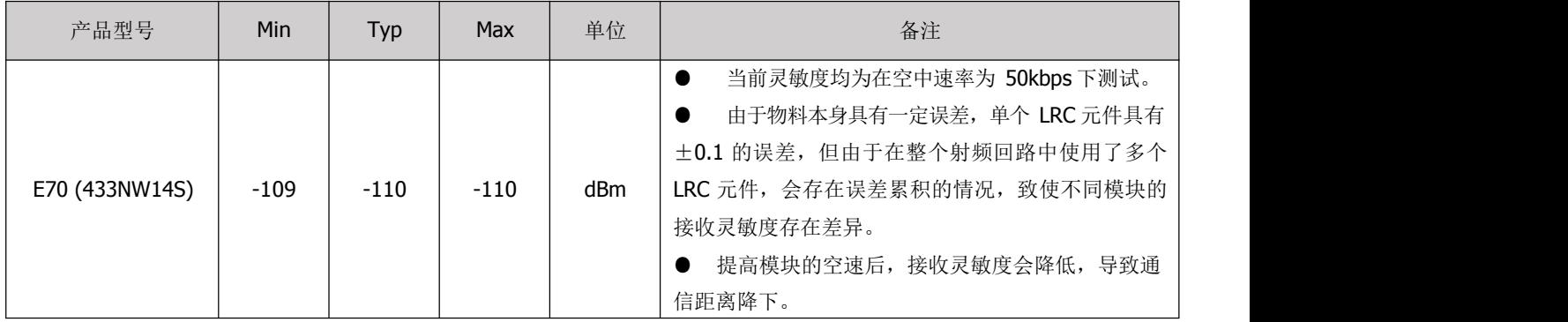

#### 2.4 覆盖范围

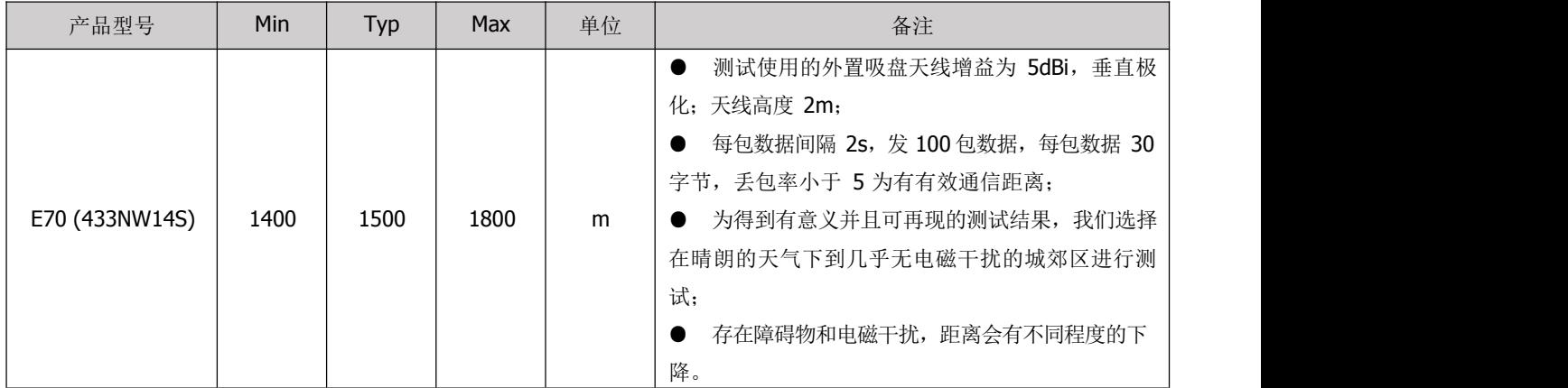

## <span id="page-5-0"></span>第三章 机械特性

<span id="page-5-1"></span>3.1 尺寸图

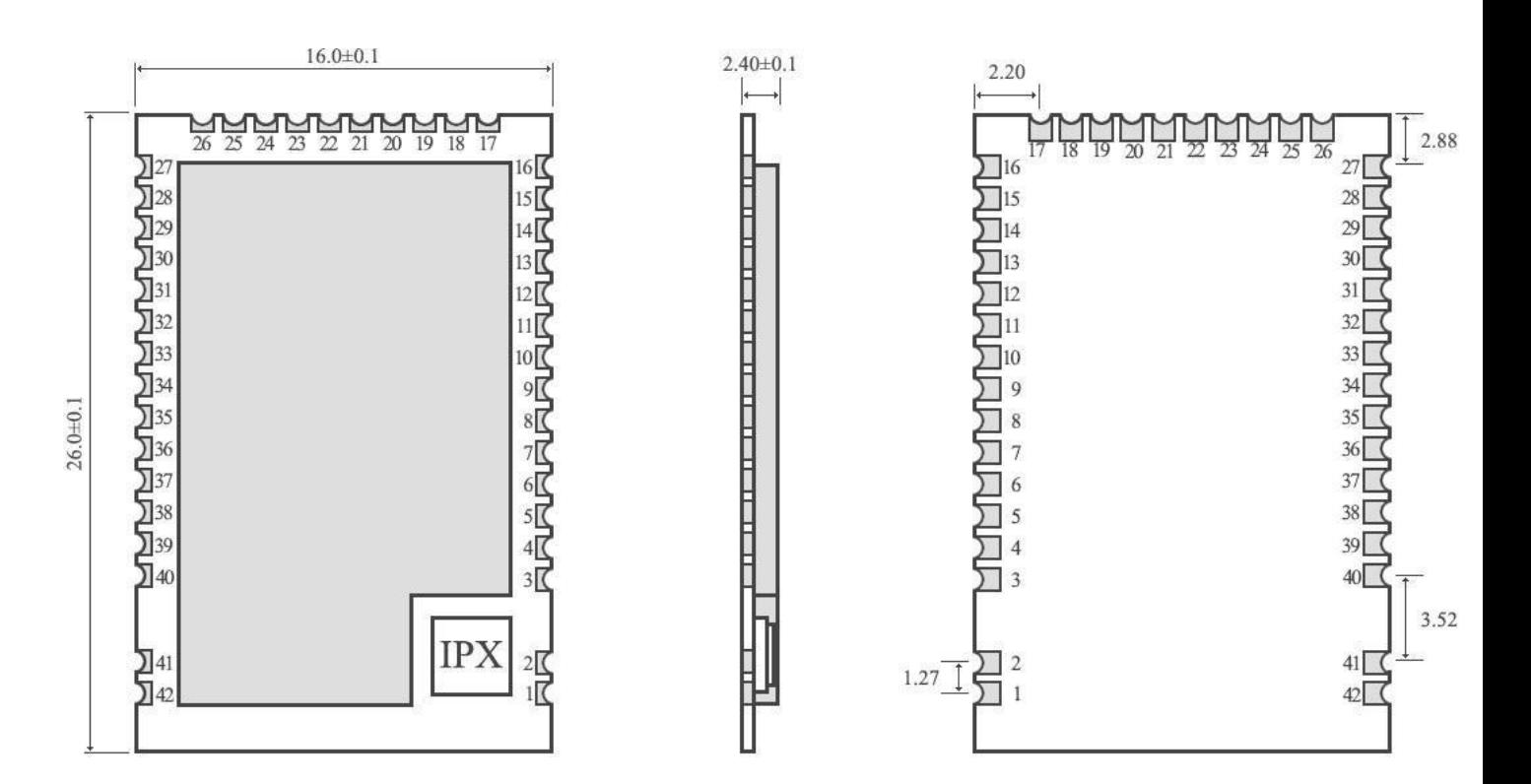

### <span id="page-6-0"></span>3.2 引脚定义

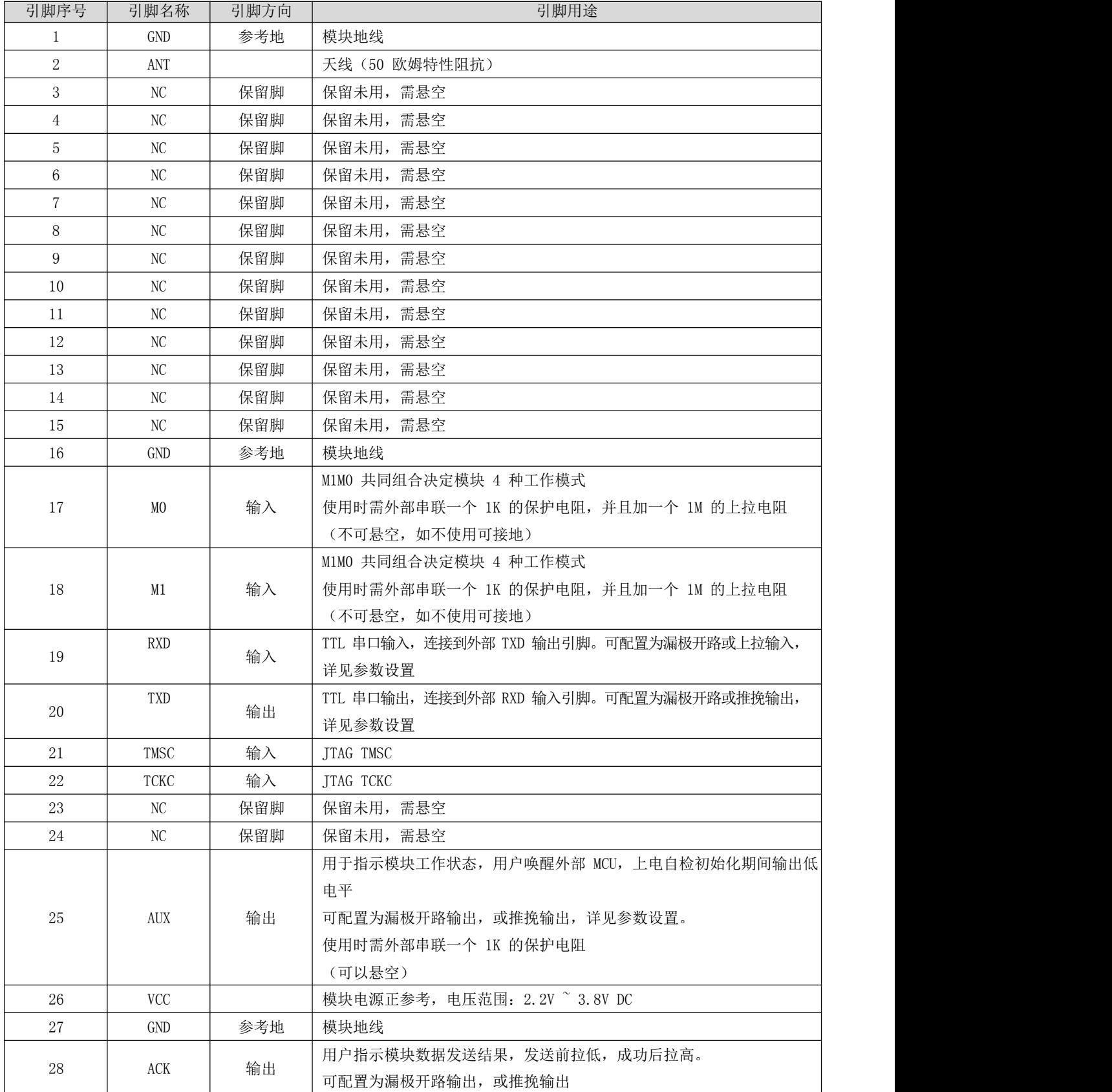

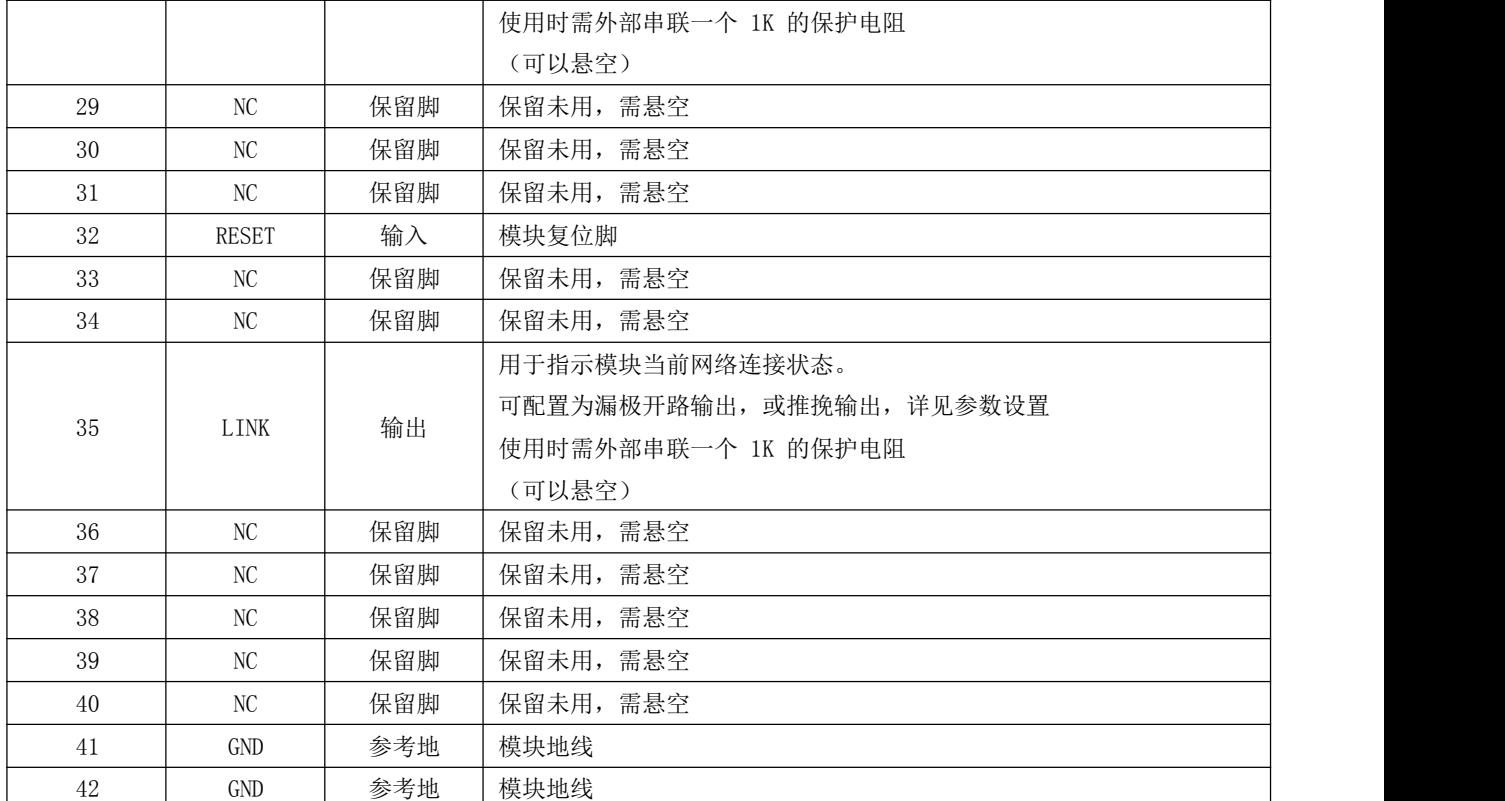

# <span id="page-7-0"></span>第四章 推荐连线图

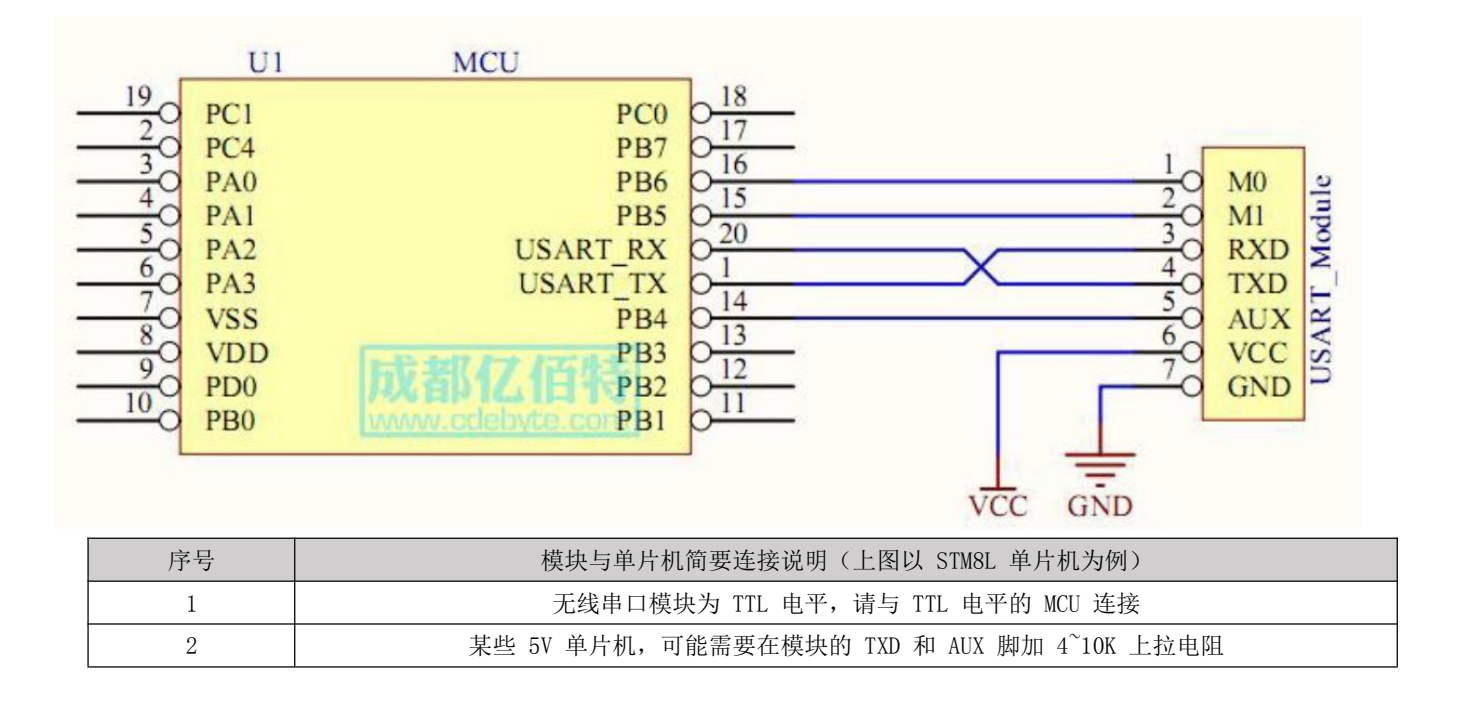

# <span id="page-8-0"></span>第五章 固件发射模式

### <span id="page-8-1"></span>5.1 透传发射

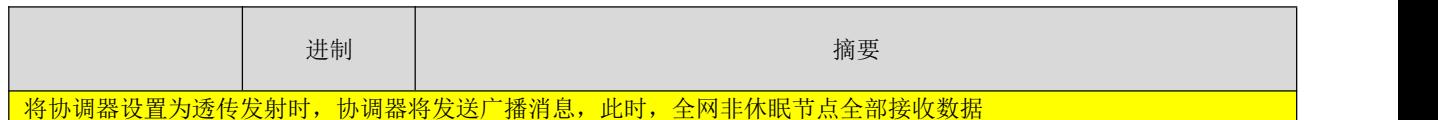

## <span id="page-8-2"></span>5.2 短地址发射

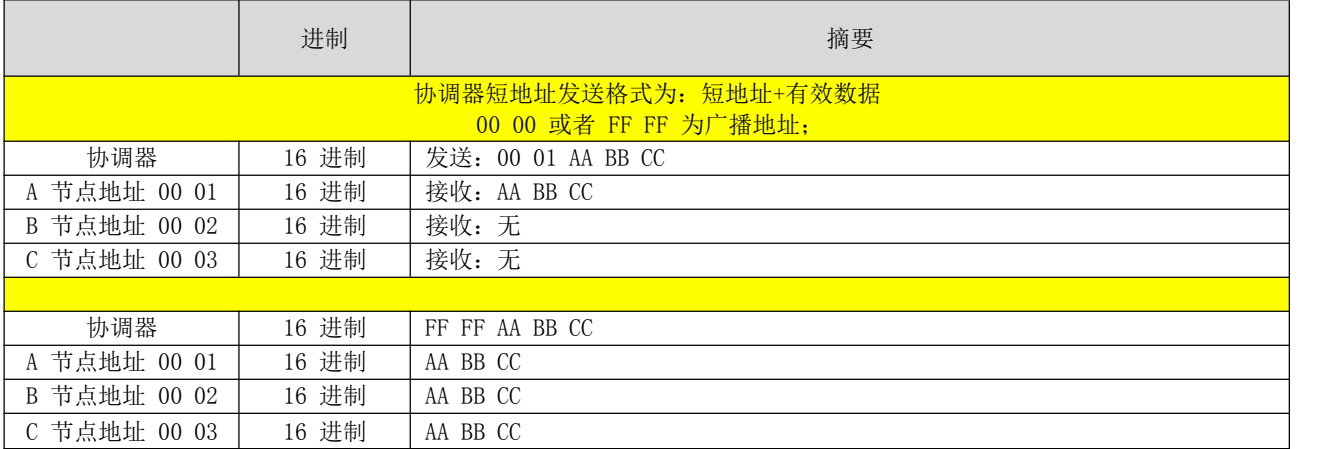

#### <span id="page-8-3"></span>5.3 长地址发射

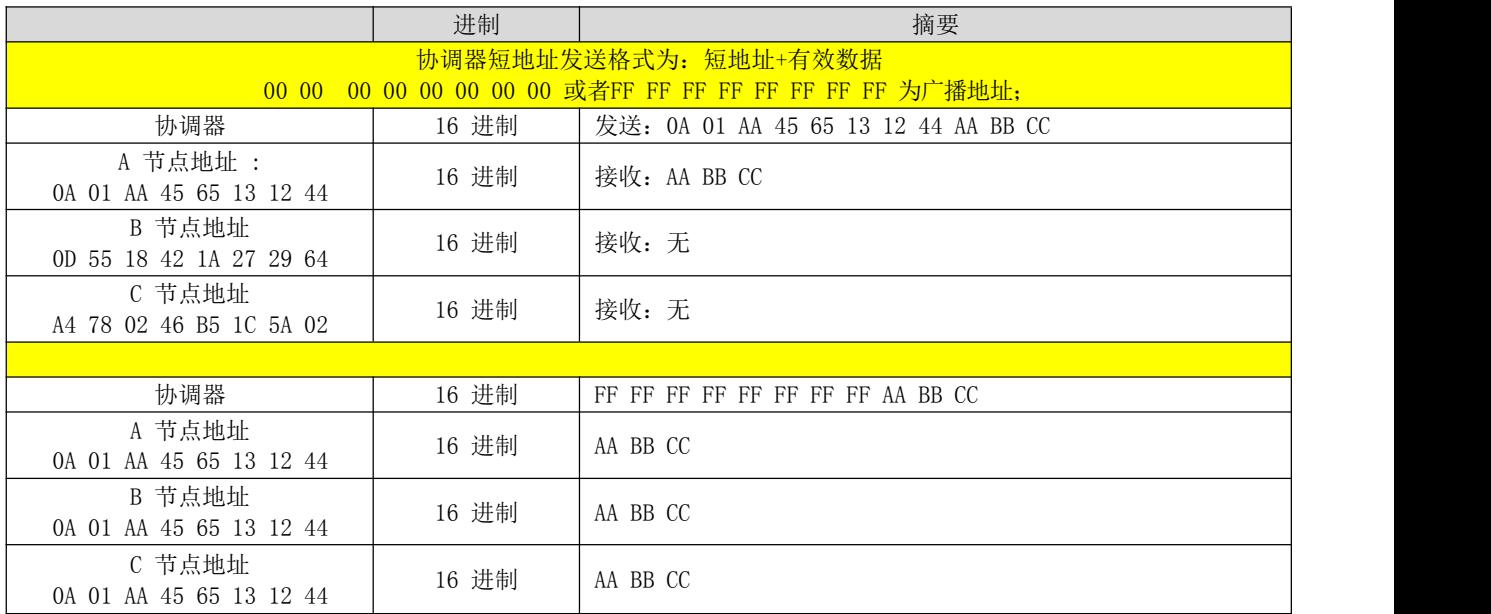

# <span id="page-9-0"></span>第六章 设备状态

### 6.1 AUX 详解

它指示模块是否有数据尚未通过无线发射出去,或己经收到无线数据是否尚未通过串口全部发出,或模块 正在初始化自检过程中。

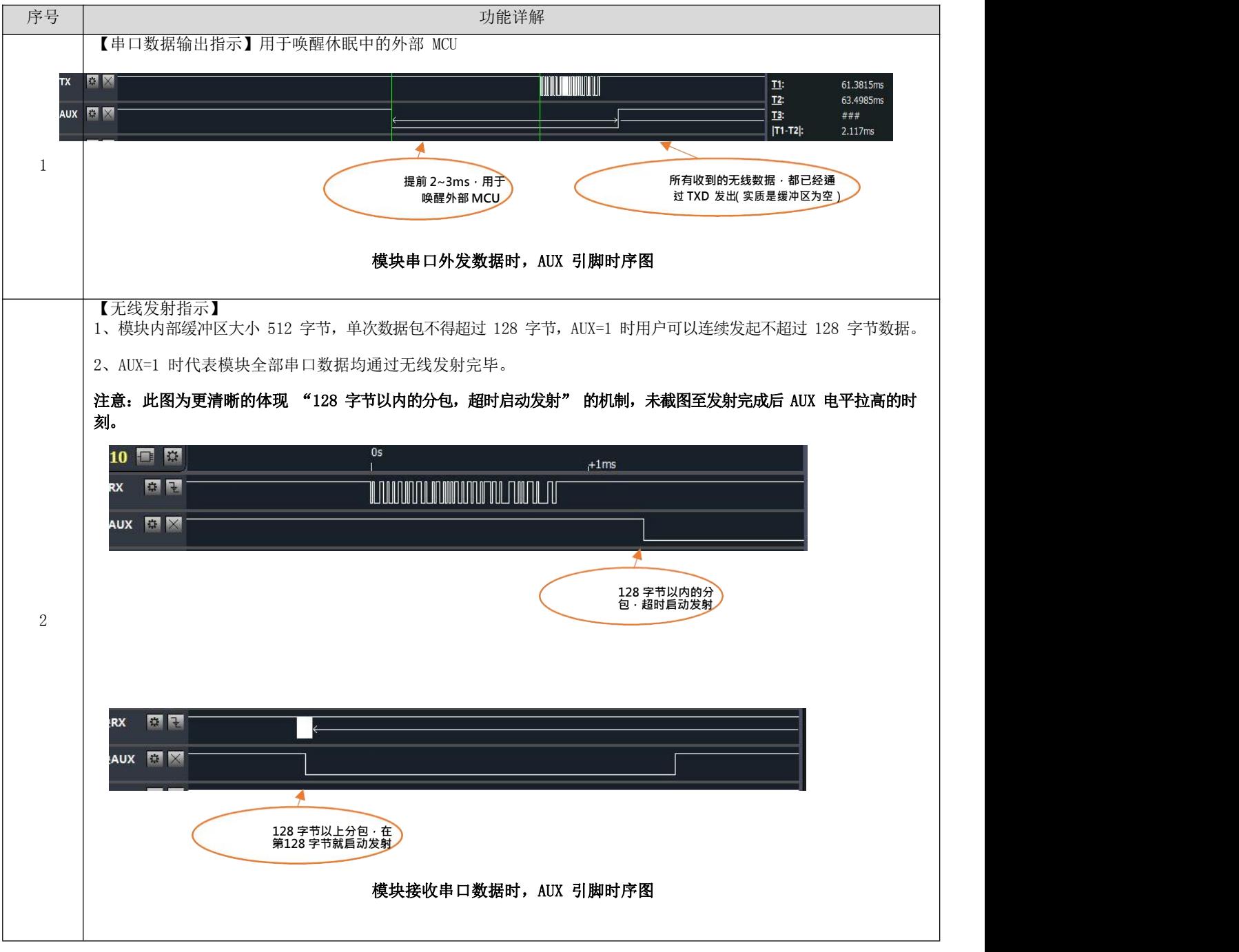

### 6.2 LINK 引脚详解

LINK 引脚指示模块当前网络状态,节点入网后当前引脚拉低,外部设备可通过该引脚电平查询设备网络状态,协调器

模式下,该引脚指示模块是否正常建立网络。

#### 6.3 ACK 引脚详解

ACK 引脚用于指示上一次用户数据发送状态,启动发送前该引脚拉低,发送成功后引脚拉高,用户可通过该引脚状态判 断数据是否成功到达。该引脚功能无法指示协调器发送广播消息。

注: 在 200 节点并发中,设备发送数据前会采用 CSMA/MA 技术接入信道,当接收设备收到数据后返回的 ACK 则没有 该机制,这意味着在极限情况下,即使接收设备正常收到数据,发送设备 ACK 引脚会指示上一次数据发送失败。

## <span id="page-10-0"></span>第七章 工作模式

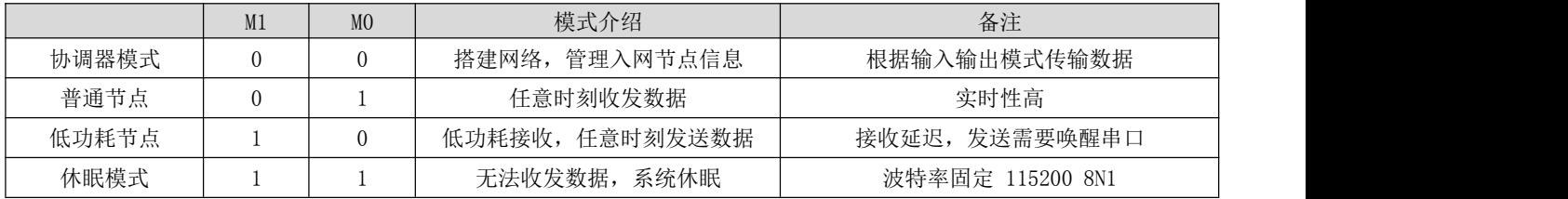

注意: 当模块处于休眠 (M1=1 & M0=1) 时 AT 指令切换工作模式失效, 处于其他模式时则可使用 AT 指令切换其角色。

#### <span id="page-10-1"></span>7.1 协调器模式

如果用户配置的系统工作模式为 4,M0M1 组合为 00 或者用户配置系统模式为 0,则模块工作在协调器模式,在协调器 模式下,协调器可搭建网络,网络网络中节点信息,它是网络的中心点,网络中必须有协调器存在。

协调器可配置的数据输入模式为:

广播发送,当配置为广播发送时,全网所有非休眠设备接收数据,ACK 引脚无条件指示发送成功。短地址发送,当配置 为短地址发送时,用户发送数据前需指定接收设备的短地址。

长地址发送,当配置为长地址发送时,用户发送数据前需指定接收设备的长地址。

#### <span id="page-10-2"></span>7.2 普通节点

如果用户配置的系统工作模式为 4, M1M0 组合为 01 或者用户配置系统模式为 1, 则模块工作在普通节 点模式,在普通节点模式下,可实时接收、发送数据,适用对功耗要求不高,但响应要求及时的应用场景。

#### <span id="page-10-3"></span>7.3 休眠节点

如果用户配置的系统工作模式为 4, M1M0 组合为 10 或者用户配置系统模式为 2, 则模块工作在休眠节点模式, 在休眠 节点模式下,设备将按照用户配置的休眠周期,定时唤醒起来请求协调器是否有数据下发,协调器发送的非广播数据将 被暂存在协调器内部,在休眠周期间系统处于低功耗,如果休眠节点想主动发送数据,用户串口需要先发送任意不超过 两个字节的数据来唤醒设备,唤醒字节发送后,用户需等待 100ms 以上发送真实数据,唤醒数据将被丢弃,在唤醒设备 后,模块将打开串口,接收用户数据,接收完成后启动无线发送将数据发送到协调器,如果超过 2 秒, 设备串口无数据 输入,模块将关闭串口进入低功耗模式,休眠节点适用于用户对功耗要求高,但对数据实时性要求不高的应用场合。协 调器在向休眠节点发送数据时的输入传输格式不能为广播模式,应使用 AT+TFICFG=Value 指令配置其输入模式为短地 址或长地址模式,再按照此条 AT 指令的使用方法与休眠节点进行通信。

#### <span id="page-11-0"></span>7.4 配置模式

在任意时刻任意模式下,只要将 M0M1 组合设置为 11,系统将切换到配置模式,在配置模式下,模块串口参数为: 115200、8N1,系统工作平均电流为 2 uA。在该模式下,模块无法发送接收数据,外部 AT 指令配置模块时,需用户串口 发送任意不超过两个字节的数据来唤醒设备,唤醒字节发送后,用户需等待 100ms 以上发送真实数据,唤醒数据将被丢 弃, 在唤醒设备后, 模块将打开串口, 接收AT 指令, 如果超过 2 秒, 设备串口无数据输入, 模块将关闭串口进入休眠。 下一个 AT 指令,用户需要重新发送唤醒字节。

#### <span id="page-11-1"></span>7.5 模式切换

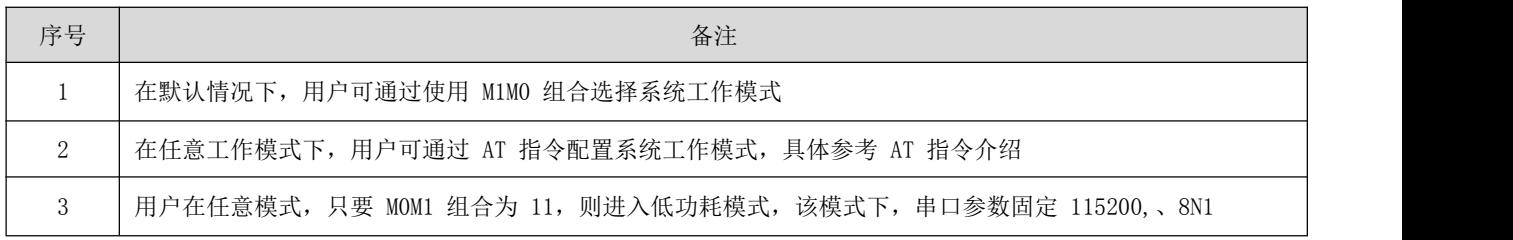

#### <span id="page-11-2"></span>第八章 快速入门

8.1 普通节点和协调器通讯

#### 8.1.1 协调器配置

打开串口助手,选择设备对应的串口,设置串口参数(默认为 115200、8N1)

输入"+++"不带换行符,进入AT 指令模式,当收到"Enter AT Mode"表示进入AT 模式成功。接着输入"AT+WMCFG=0" 带换行符,配置设备为协调器模式,如图 7-1 所示:

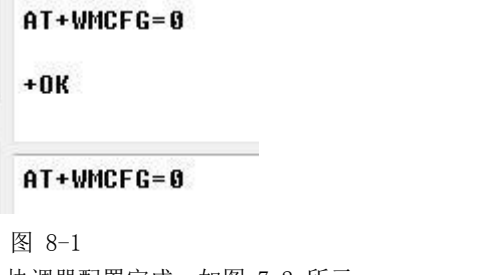

接着输入 "AT+RSTART"带换行符重启设备, 协调器配置完成。如图 7-2 所示:

#### AT+RSTART

#### AT+RSTART

图 8-2

#### 8.1.2 普通节点配置

打开串口助手,选择设备对应的串口,设置波特率为 115200,数据位 8 位,校验位无,停止位 1 位,流控 无,打开串口。输入"+++"不带换行符,进入AT 指令模式,当收到"Enter AT Mode"表示进入AT 模式成 功。

接着输入 "AT+WMCFG=1"带换行符, 配置设备为普通节点模式, 如图 7-3 所示:

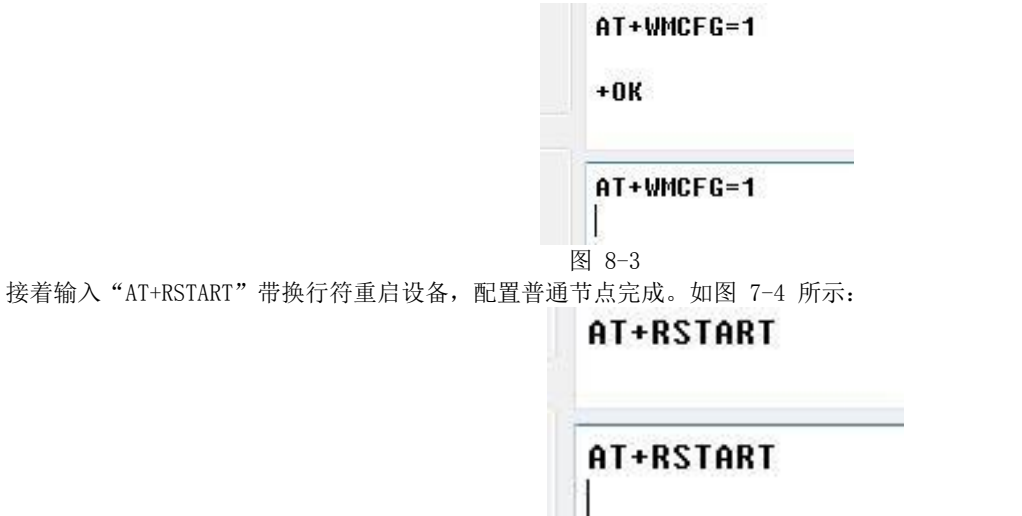

图 8-4

入网完成传输数据

当配置完成后,协调器重启,会把 LINK 引脚置为低电平,表示协调器启动完成并运行。普通的节点设备 启动后,会有 5 到 20 秒的入网时间,当模块LINK 引脚为低电平时,表示模块入网成功。

数据传输如下:

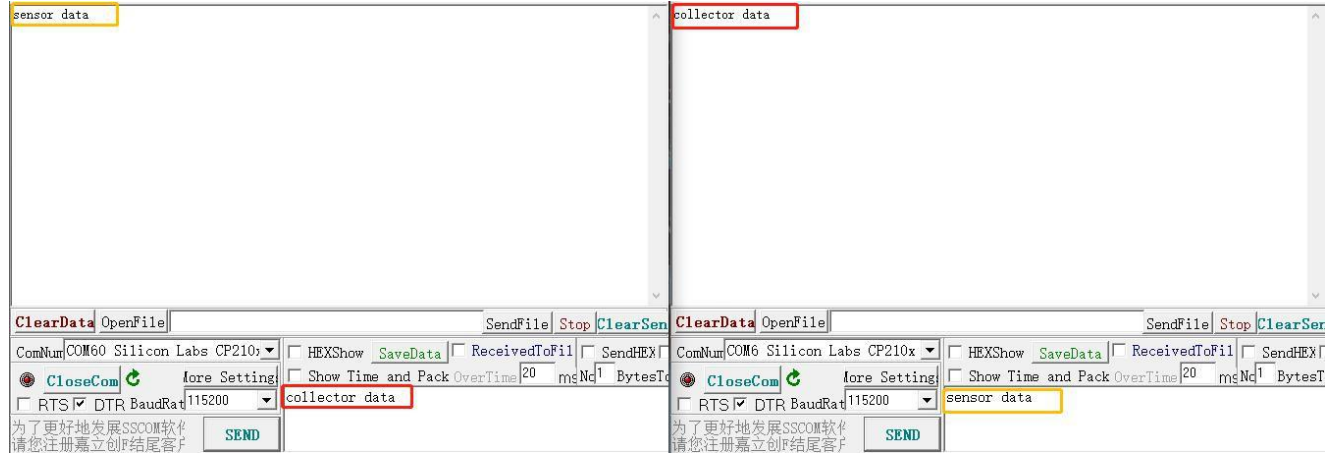

协调器和节点设备可以正常进行通信。

# <span id="page-12-0"></span>第九章 **AT** 指令

串口进入 AT 模式,需要打开串口助手,设置串口(默认参数)波特率 115200,数据位 8 位,停止位 1 位,

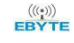

输入"+++"不带回车。所有的参数配置都会回复"\r\n+OK\r\n"。

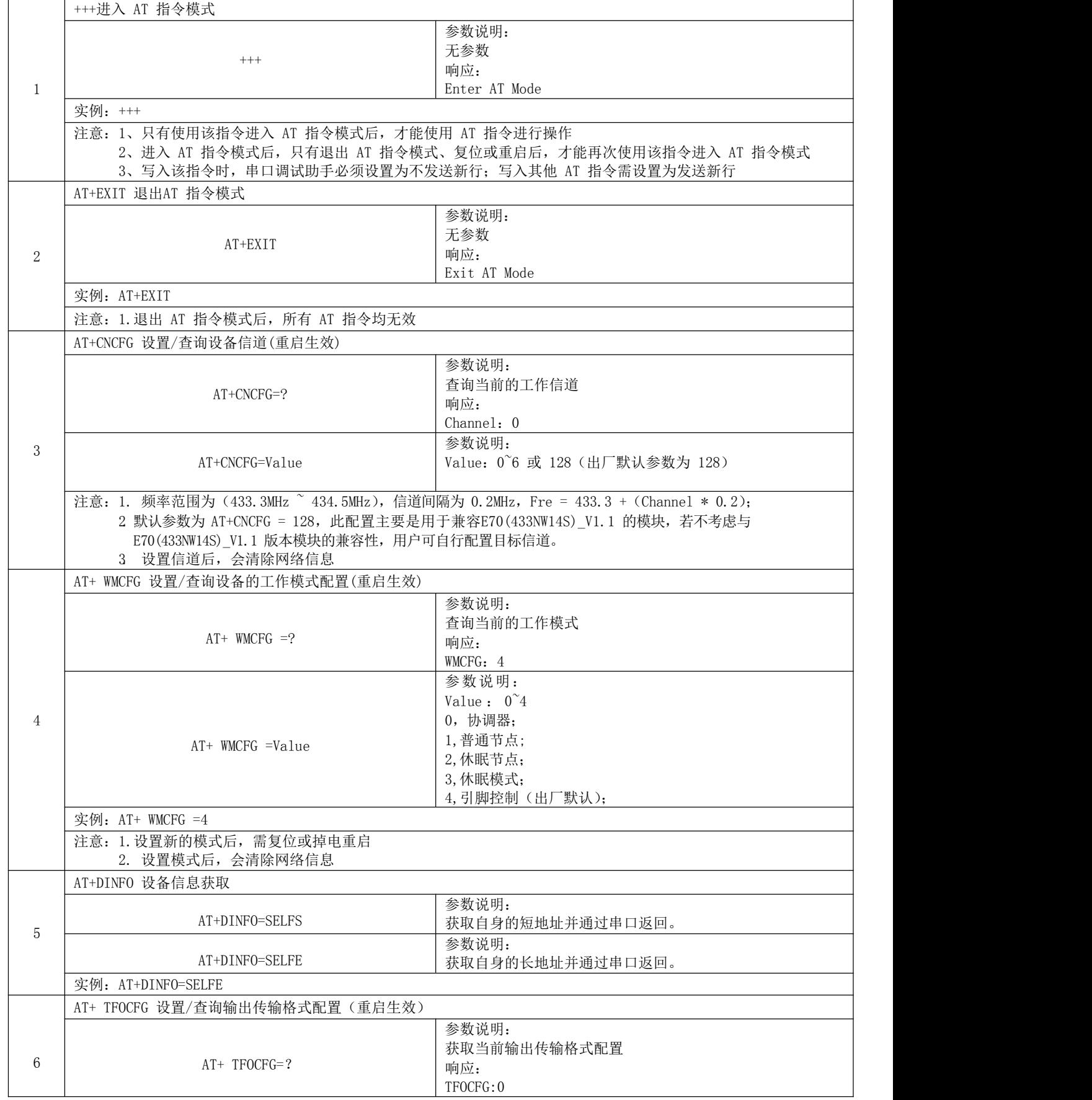

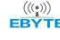

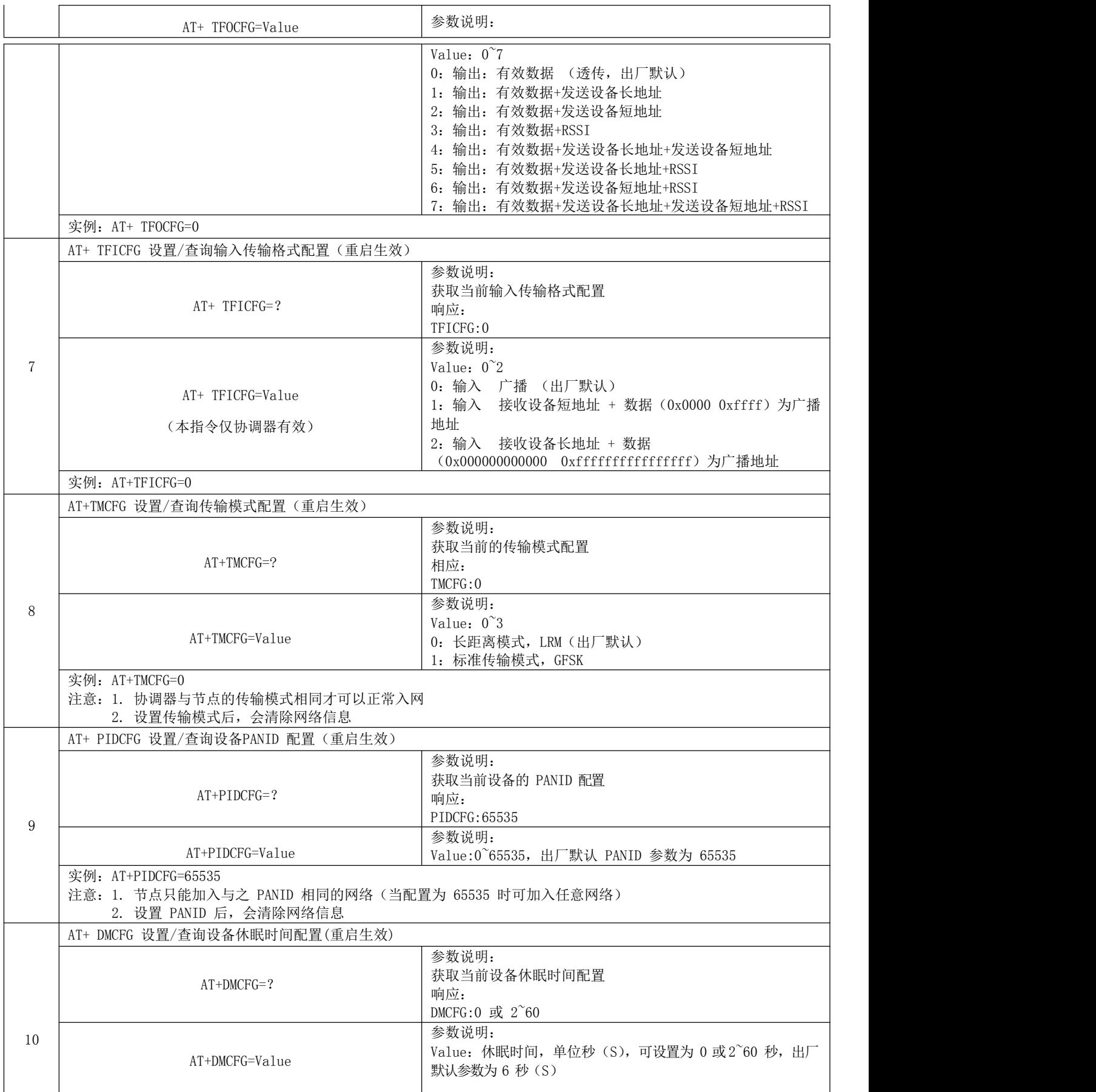

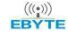

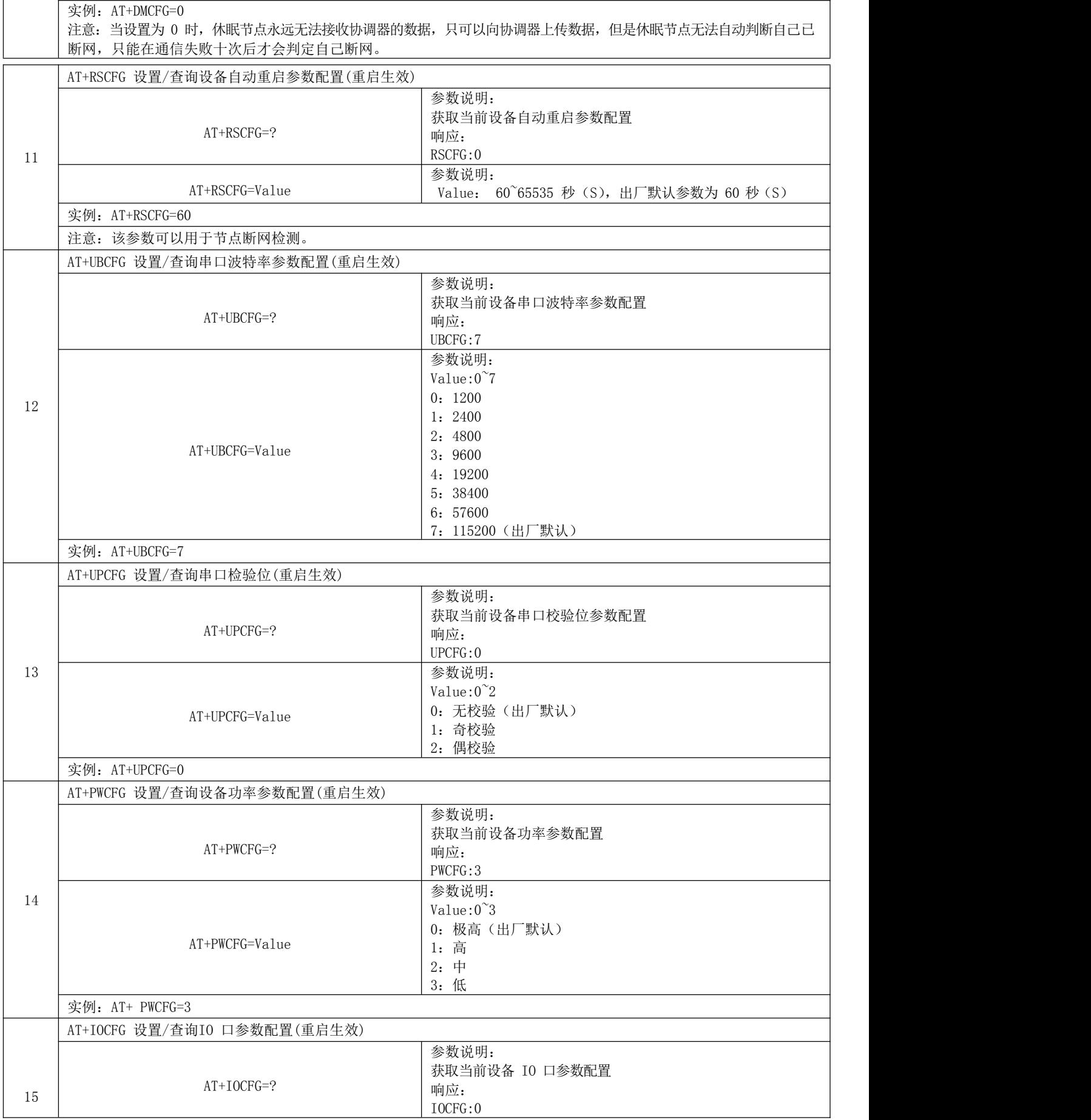

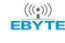

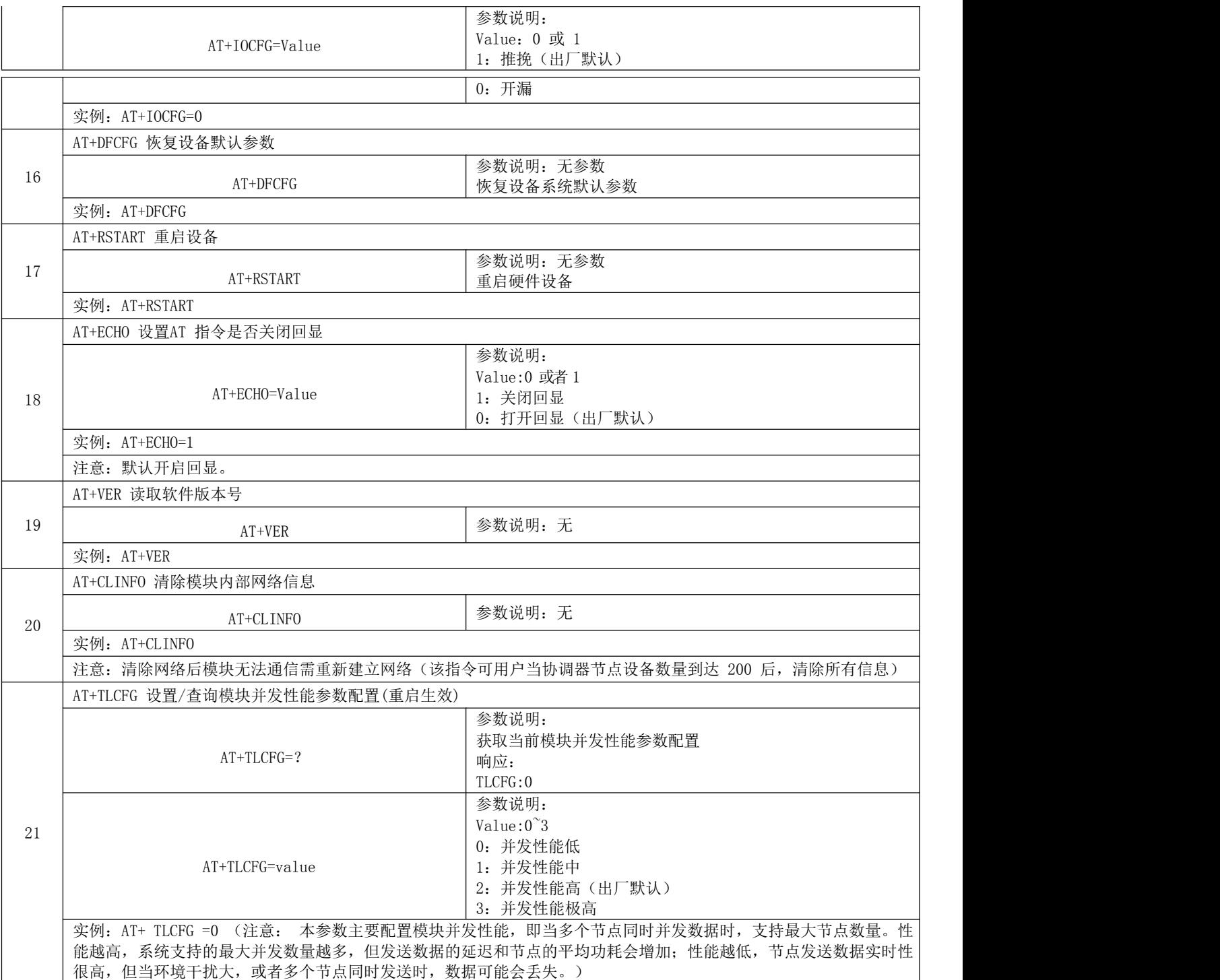

# <span id="page-16-0"></span>第十章 注意事项

- 1. 休眠模式下,串口波特率格式固定的 115200、8N1,若用户忘记了当前波特率,可在该模式用 AT 指令重新配置。
- 2. 节点与协调器关联后,会保存节点的信息,节点断网后信息依然存在,这个机制有两个好处:

A. 当同一个节点加入该协调器建立的网络时,增加入网速度;

B. 一个节点入网后,只要当前网络存在,短地址永远不变;

如果协调器曾经关联设备数量大于 200 后,想要继续关联新的设备,需调用 AT+CLINFO 指令清除当前网络信息。

- 3. 低功耗节点平均功耗取决于用户配置的唤醒周期,周期越大,功耗约低,但接收协调器下发数据的延迟会更大。
- 4. 低功耗节点无法接收协调器下发的广播数据。
- 5. 节点上电超过 60S 还未入网,将启动系统复位。
- 6. 节点 PANID 设置为 0Xffff(65535)时,节点可加入任意网络,否则将只可加入与其 PANID 相同的网络中。
- 7. 与网络相关的 AT 配置参数都必须重启才能生效。
- 8. 模块 A 作为协调器,模块 B 作为节点成功组网后,切换模块A 的工作模式(如:切换为节点)后会清 除模块A 的存储的网络信息,因此当模块 A 再次切换为协调器模式时,会出现模块 A (协调器) 发的 数据模块 B(节点)能收到,但是模块 B 发送的数据模块 A 无法收到的现象,此时需要重启模块 B,让 其与模块 A 重新组网。

# <span id="page-17-0"></span>第十一章 生产指导

#### <span id="page-17-1"></span>11.1 回流焊温度

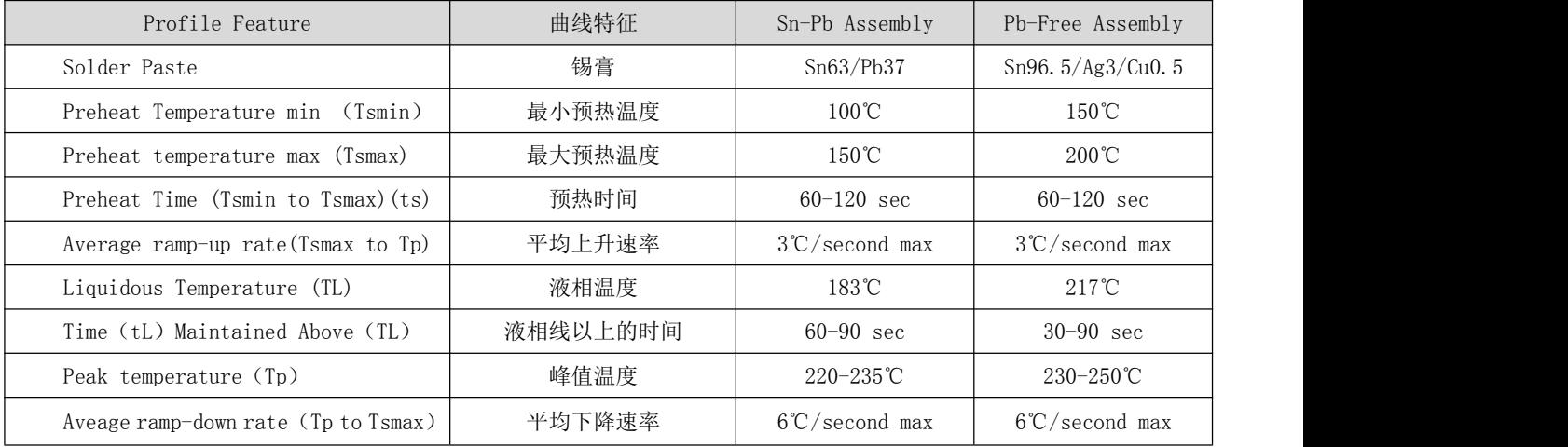

#### <span id="page-18-0"></span>11.2 回流焊曲线图

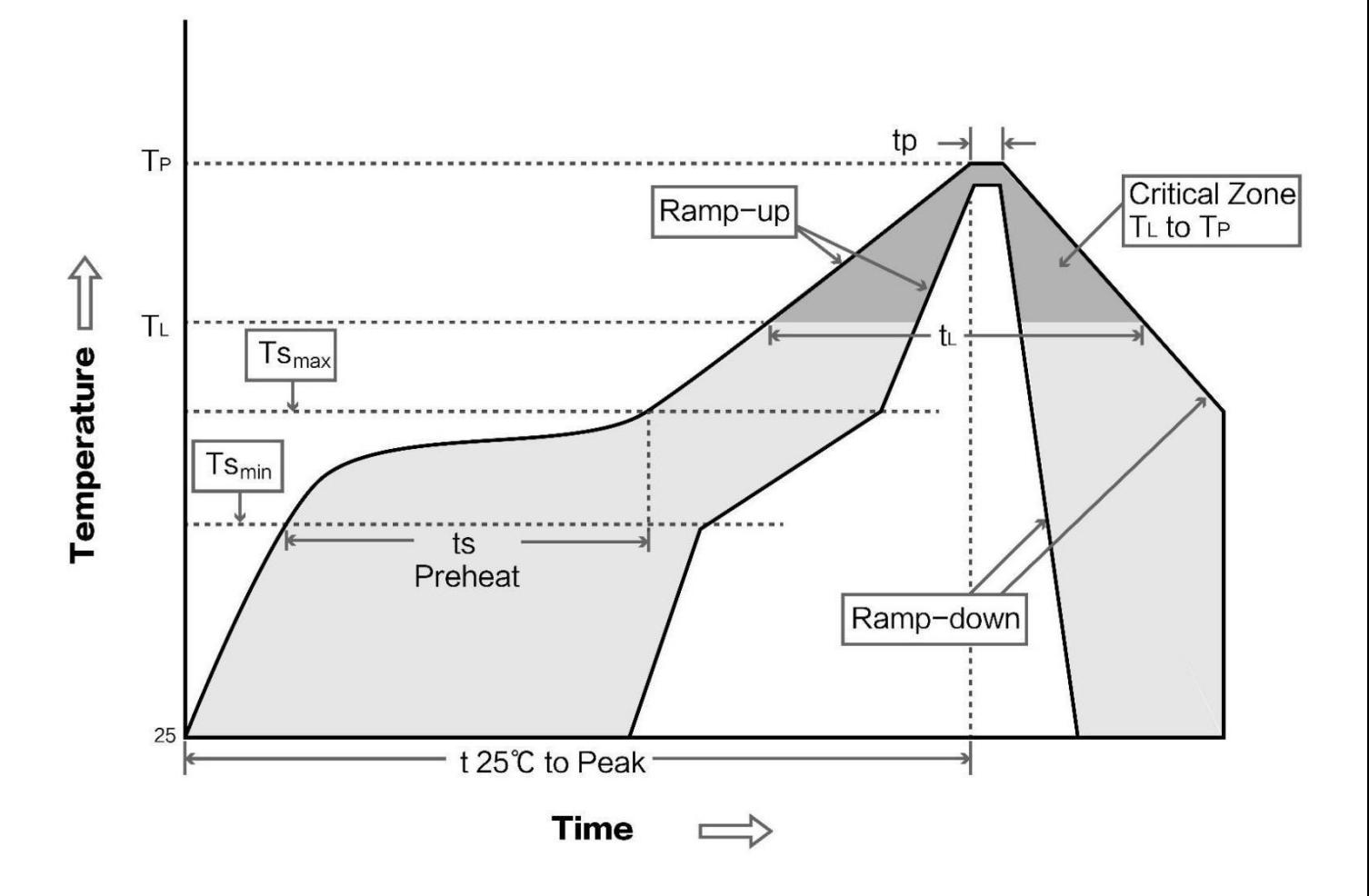

# <span id="page-18-1"></span>第十二章 常见问题

#### <span id="page-18-2"></span>12.1 通信距离很近

- 当存在直线通信障碍时,通信距离会相应的衰减。
- 温度、湿度,同频干扰,会导致通信丢包率提高。
- 地面吸收、反射无线电波,靠近地面测试效果较差。
- 海水具有极强的吸收无线电波能力,故海边测试效果差。
- 天线附近有金属物体,或放置于金属壳内,信号衰减会非常严重。
- 功率寄存器设置错误、空中速率设置过高(空中速率越高,距离越近)。
- 室温下电源低压低于推荐值,电压越低发功率越小。
- 使用天线与模块匹配程度较差或天线本身品质问题。

#### <span id="page-19-0"></span>12.2 模块易损坏

- 请检查供电电源,确保在推荐值之间,如超过最大值会造成模块永久性损坏。
- 请检查电源稳定性,电压不能大幅频繁波动。
- 请确保安装使用过程防静电操作,高频器件静电敏感性。
- 请确保安装使用过程湿度不宜过高,部分元件为湿度敏感器件。
- 如果没有特殊需求不建议在过高、过低温度下使用。

## <span id="page-19-1"></span>第十三章 重要声明

- 亿佰特保留对本说明书中所有内容的最终解释权及修改权。
- 由于随着产品的硬件及软件的不断改进,本说明书可能会有所更改,恕不另行告知,最终应以最新版的说明书为 准。
- 使用本产品的用户需到官方网站关注产品动态,以便用户及时获取到本产品的最新信息。

### <span id="page-19-2"></span>修订历史

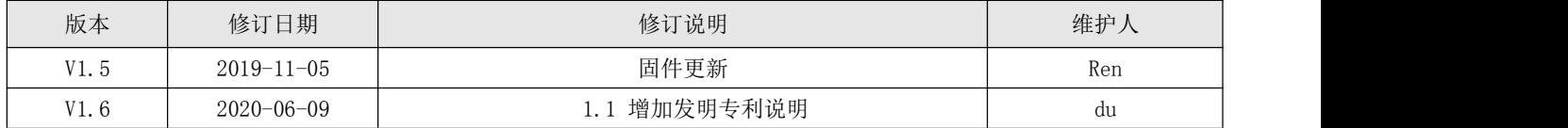

# <span id="page-19-3"></span>关于我们

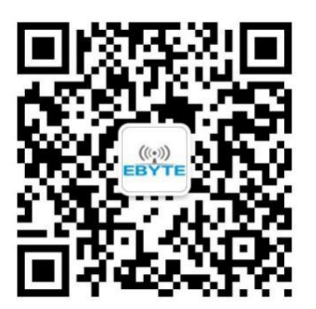

销售热线: 4000-330-990 公司电话: 028-61399028 技术支持: support@cdebyte.com 官方网站: [www.ebyte.com](http://www.ebyte.com) 公司地址:四川省成都市高新西区西区大道199号B5栋

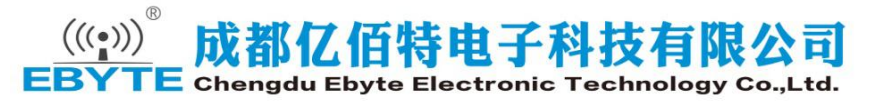